# **SECTION 2:** HW3 Setup

#### cse331-staff@cs.washington.edu

slides borrowed and adapted from Alex Mariakis,CSE 390a,Justin Bare, Deric Pang, Erin Peach, Vinod Rathnam

## LINKS TO DETAILED SETUP AND USAGE INSTRUCTIONS

- Path to all references: Course Homepage → Resources → CSE331 **documents**
	- **http://courses.cs.washington.edu/courses/cse331/17su/docs/docs.html**
- **Working from home (& setup info): Java, Eclipse, SSH**
	- **http://courses.cs.washington.edu/courses/cse331/17su/docs/tools/WorkingAtHome.html**
- **Editing, Compiling, Running, and Testing Programs**
	- **http://courses.cs.washington.edu/courses/cse331/17su/docs/tools/UsingEclipse.html**
- **Eclipse Reference**
	- **http://courses.cs.washington.edu/courses/cse331/17su/docs/tools/EclipseTips.html**
- **Version Control - Git**
	- **http://courses.cs.washington.edu/courses/cse331/17su/docs/tools/VersionControl.html**
- **Assignment Submission**
	- **http://courses.cs.washington.edu/courses/cse331/17su/docs/tools/TurnInHomework.html**

#### DOES EVERYONE HAVE A CSE NETID?

- 
- 
- 

#### DEVELOPER TOOLS

- **Version Control**
- **Eclipse and Java versions**
- **Remote access**

## VERSION CONTROL

## WHAT IS VERSION CONTROL?

- Also known as source control/revision control
- System for tracking changes to code
	- Software for developing software
- Essential for managing projects
	- See a history of changes
	- Revert back to an older version
	- Merge changes from multiple sources
- We'll be talking about git/GitLab, but there are alternatives
	- Subversion, Mercurial, CVS
	- Email, Dropbox, USB sticks (don't even think of doing this)

## VERSION CONTROL ORGANIZATION

- A *repository* stores the master copy of the project
	- Someone creates the repo for a new project
	- Then nobody touches this copy directly
	- Lives on a server everyone can access
- Each person *clones* her own *working copy*
	- Makes a local copy of the repo
	- You'll always work off of this copy
	- The version control system syncs the repo and working copy (with your help)

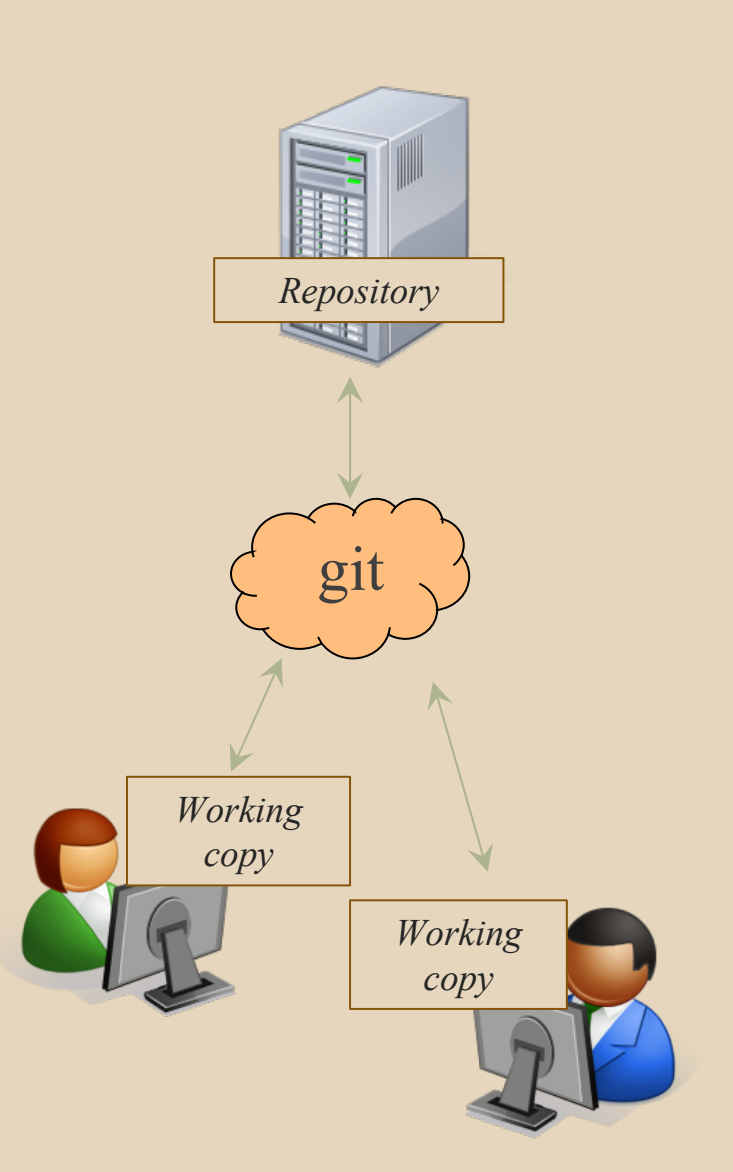

#### REPOSITORY

- Can create the repository anywhere
	- Can be on the same computer that you're going to work on, which might be ok for a personal project where you just want rollback protection
- But, usually you want the repository to be robust:
	- $\circ$  On a computer that's up and running 24/7 ■ Everyone always has access to the project
	- On a computer that has a redundant file system
		- No more worries about that hard disk crash wiping away your project!
- We'll use CSE GitLab very similar to GitHub but tied to CSE accounts and authentication

#### VERSION CONTROL COMMON ACTIONS

Most common commands:

- add / commit / push
	- integrate changes *from* your working copy *into* the repository
- pull
	- integrate changes *into* your working copy *from* the repository

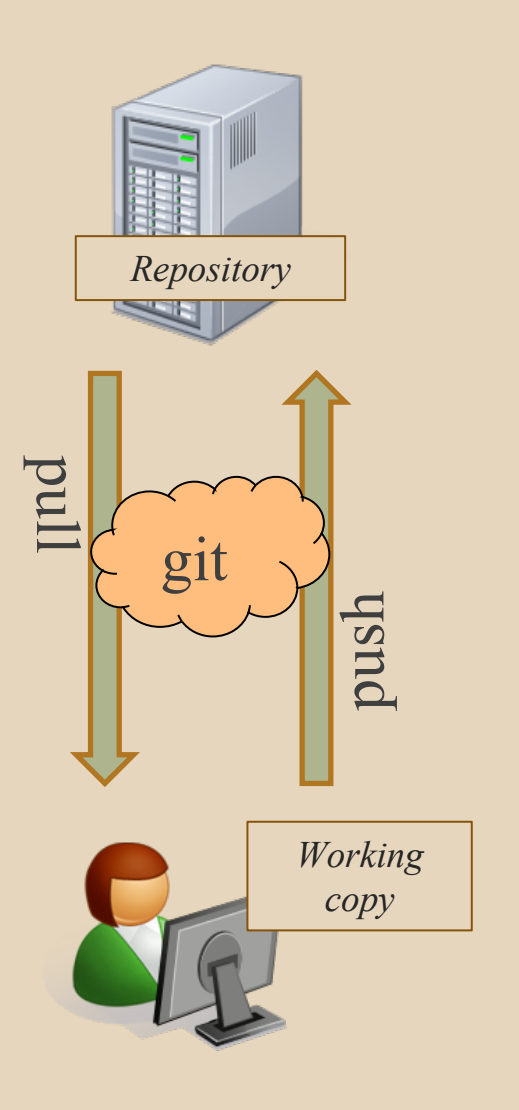

#### VERSION CONTROL UPDATING FILES

In a bit more detail:

- You make some local changes, test them, etc., then…
- $\bullet$  git add  $-$  tell git which changed files you want to save in repo
- git commit save all files you've "add"ed in the local repo copy as an identifiable update
- $\bullet$  git push synchronize with the GitLab repo by pushing local committed changes

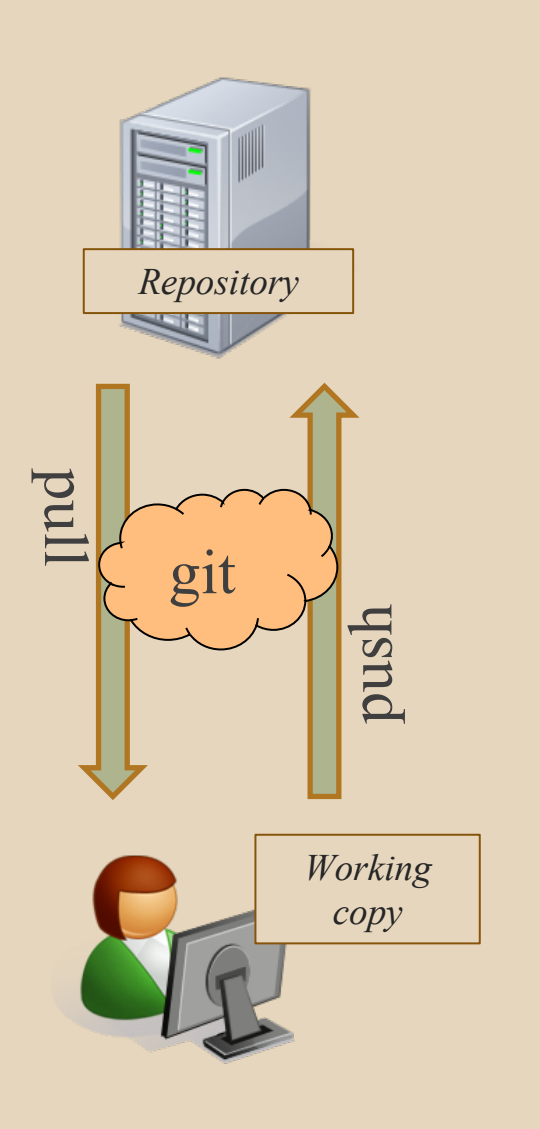

## 331 VERSION CONTROL

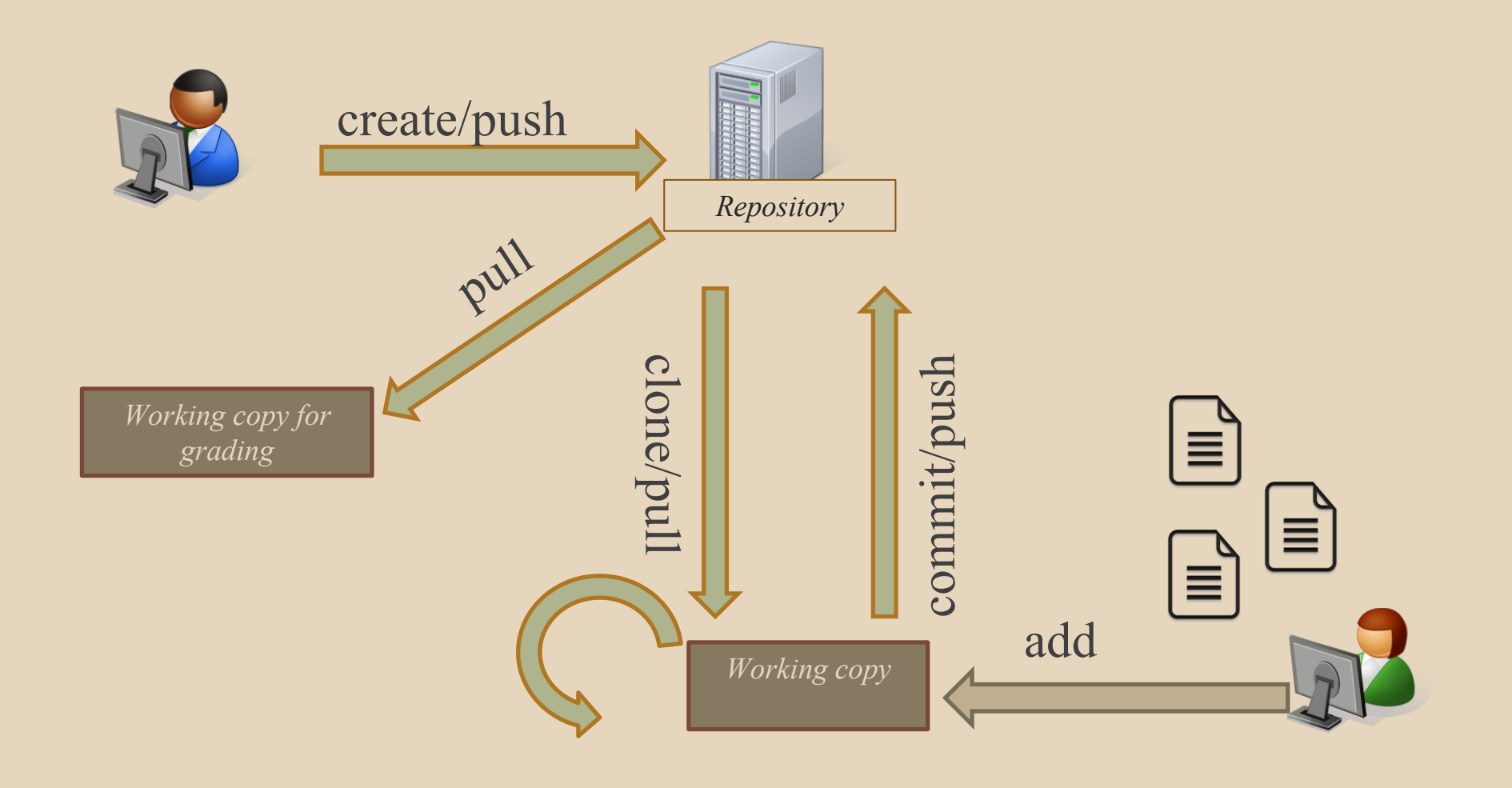

## GIT BEST PRACTICES

- Add/commit/push your code **EARLY** and **OFTEN!!!**
	- You really, really, really don't want to deal with merge conflicts
	- Keep your repository up-to-date all the time
- Use the combined 'Commit and Push' tool in **Eclipse**
- Do not rename folders and files that we gave you – this will mess up our grading process and you could get a bad score
- Use the repo only for the homework
	- Adding other stuff (like notes from lecture) may mess up our grading process

#### THIS QUARTER

- **We distribute starter code by adding it to your GitLab repo. You retrieve it with git clone the first time then git pull for later assignments**
- **You will write code using Eclipse**
- **You turn in your files by adding them to the repo, committing your changes, and eventually pushing accumulated changes to GitLab**
- **You "turn in" an assignment by tagging your repo and pushing the tag to GitLab**
	- **Do this after committing and pushing your files**
- **You will validate your homework by SSHing onto attu, cloning your repo, and running an Ant build file**

#### ECLIPSE

## WHAT IS ECLIPSE?

- Integrated development environment (IDE)
- Allows for software development from start to finish
	- Type code with syntax highlighting, warnings, etc.
	- Run code straight through or with breakpoints (debug)
	- Break code
- Mainly used for Java
	- Supports C, C++, JavaScript, PHP, Python, Ruby, etc.

#### ● Alternatives

○ NetBeans, Visual Studio, IntelliJIDEA

### ECLIPSE SHORTCUTS

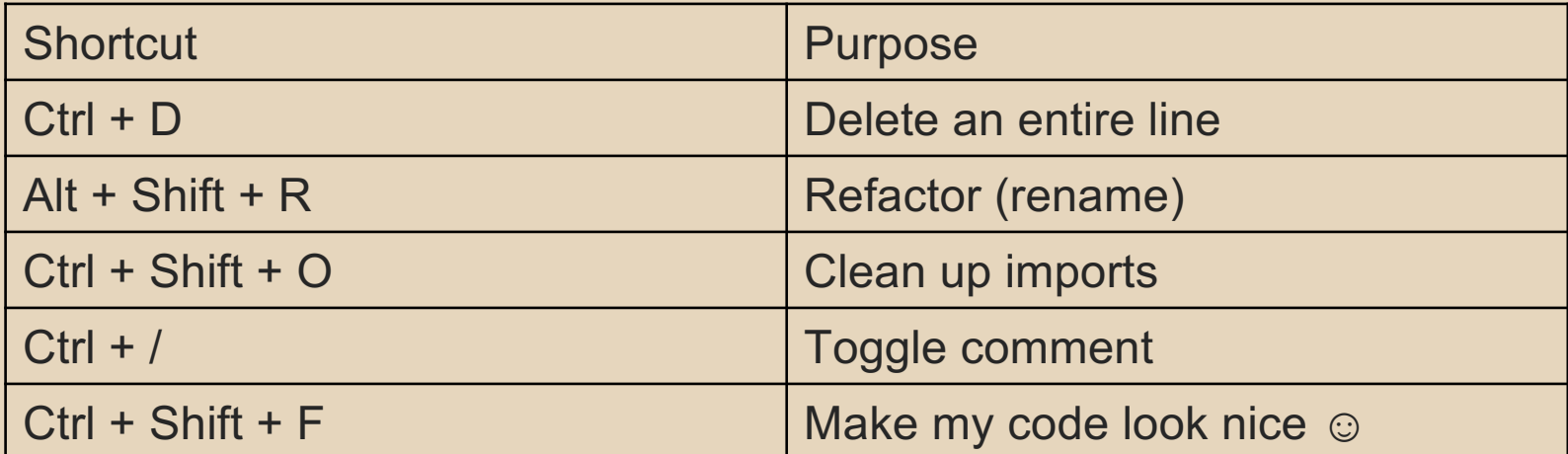

## ECLIPSE and Java

#### ● Get Java **8**

- Important: Java separates compile and execution, eg:
	- o javac Example.java produces Example.class
	- Both compile and execute have to be the same Java!
- Please use **Eclipse 4.5 (Mars), "Eclipse for Java Developers"**
- **Instructions: http://courses.cs.washington.edu/courses/cse331/17su/doc s/tools/WorkingAtHome.html - Step\_1**

#### **HW 3**

- Many small exercises to get you used to version control and tools and a Java refresher
- More information on homework instructions: **http://courses.cs.washington.edu/courses/cse33 1/17su/hws/hw3/hw3.html**
- Cloning your repo: **Instructions**
- Committing changes: **Instructions**
	- How you turn in your assignments
- Updating changes: **Instructions**
	- How you retrieve new assignments

### Turning in HW3

#### ● **Instructions**

- Add/commit/push your final code
- Create a **hw3-final** tag on the last commit and push the tag to the repo (this can and should be done in Eclipse)
	- You can push a new hw3-final tag that overwrites the old one if you realize that you still need to make changes (Demo)
		- In Eclipse, just remember to check the correct checkboxes to overwrite existing tags
		- But keep track of how many late days you have left!
- After the final commit and tag pushed, remember to log on to attu and run ant validate

#### ● **What will this do?**

- You start with a freshly cloned copy of your repo and do "git checkout hw3-final" to switch to the files you intend for us to grade, then run ant validate
- Makes sure you have all the **required** files
- Make sure your homework builds without errors
- Passes specification and implementation tests in the repository
	- **Note**: this does not include the additional tests we will use when grading
	- This is just a sanity check that your current tests pass

#### ● **How do you run ant validate?**

- Has to be done on attu from the command line since that is the environment your grading will be done on
- Do not use the Eclipse ant validate build tool!
- Be *sure* to use a fresh copy of your repo, and discard that copy when you're done  $\circ$  If you need to fix things, do it in your primary working copy (eclipse)

- **How do you run ant validate?**
	- Steps
		- Log into attu via SSH
		- In attu, checkout a brand new local copy (clone) of your repository through the command-line
			- **Note:** Now, you have two local copies of your repository, one on your computer through Eclipse and one in attu
			- May need to create an SSH key on attu and add to GitLab: instructions
		- Go to the hw folder which you want to validate through the 'cd' command, then switch to the hw3 tag
			- For example: cd ~/cse331/src/hw3 git checkout hw3-final
		- Run ant validate

#### ● **How do you know it works?**

- If successful, will output **Build Successful** at the bottom
- If unsuccessful, will output **Build Failed** at the bottom with information on why
	- If ant validate failed, discard the validate copy of the repo on attu, fix and commit changes through eclipse, go back to attu, clone a fresh copy of the repo, and try ant validate again

## ECLIPSE DEBUGGING (if time)

- System.out.println() works for debugging...
	- It's quick
	- It's dirty
	- Everyone knows how to do it
- …but there are drawbacks
	- What if I'm printing something that's null?
	- What if I want to look at something that can't easily be printed (e.g., what does my binary search tree look like now)?
- Eclipse's debugger is powerful... if you know how to use it

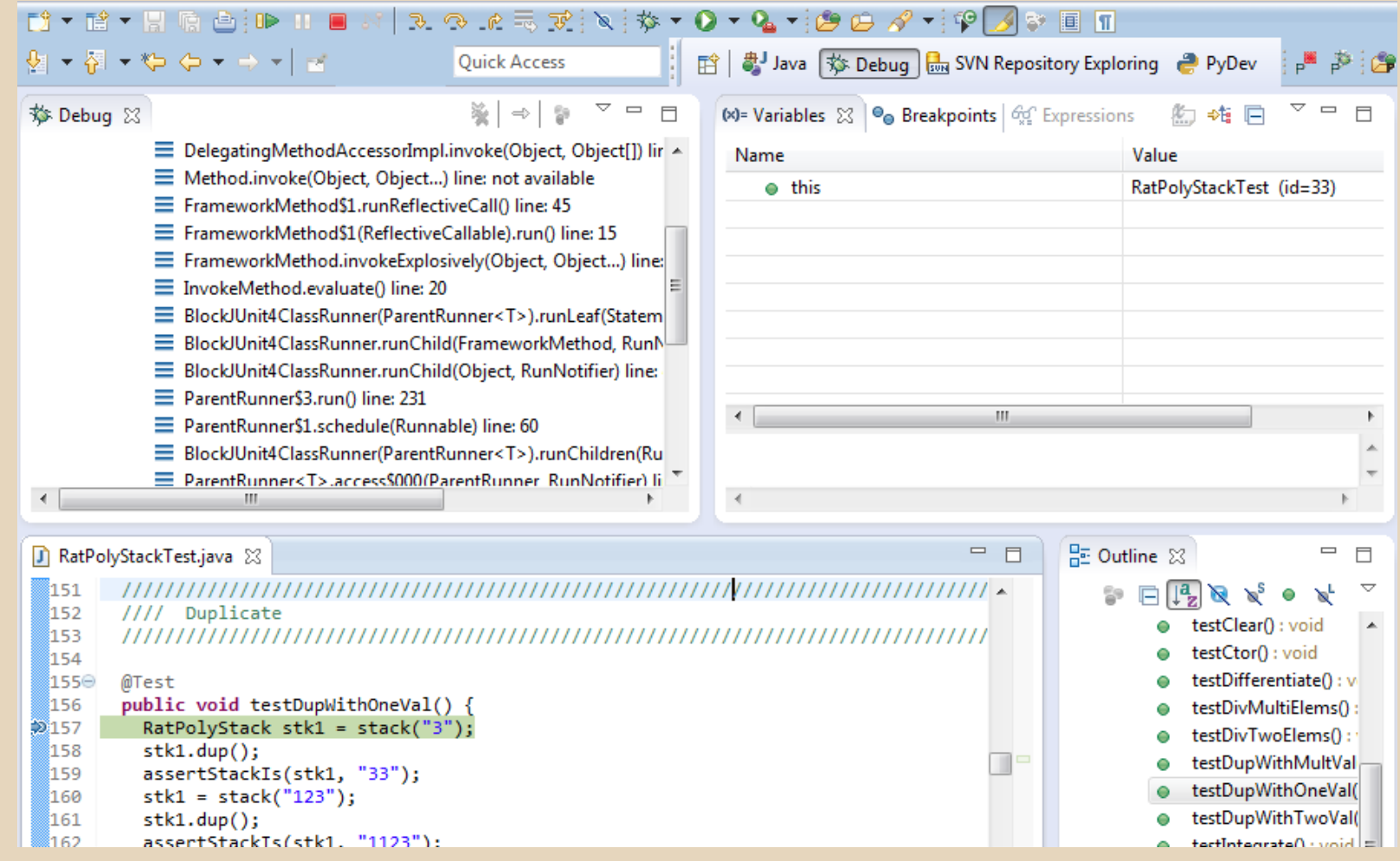

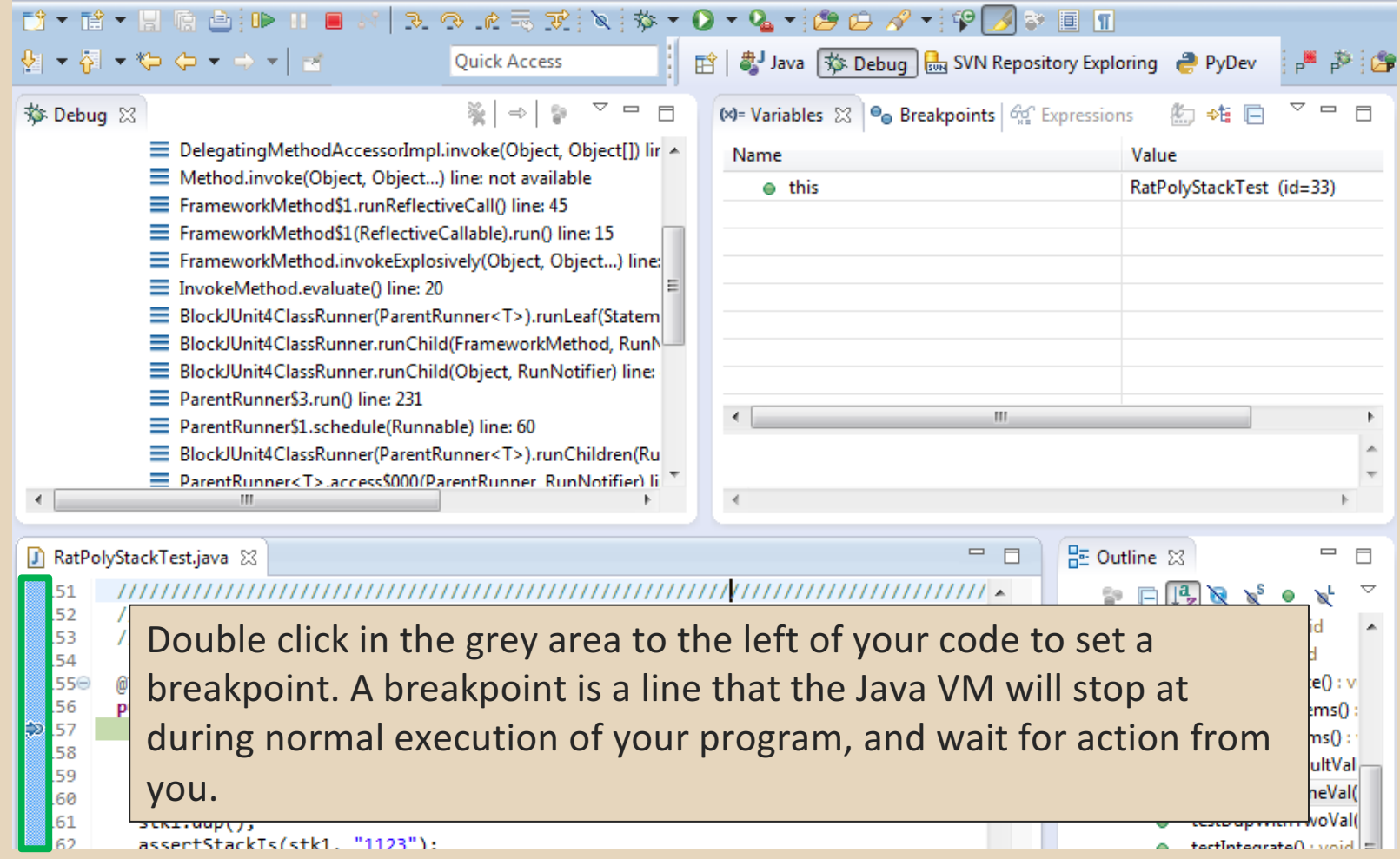

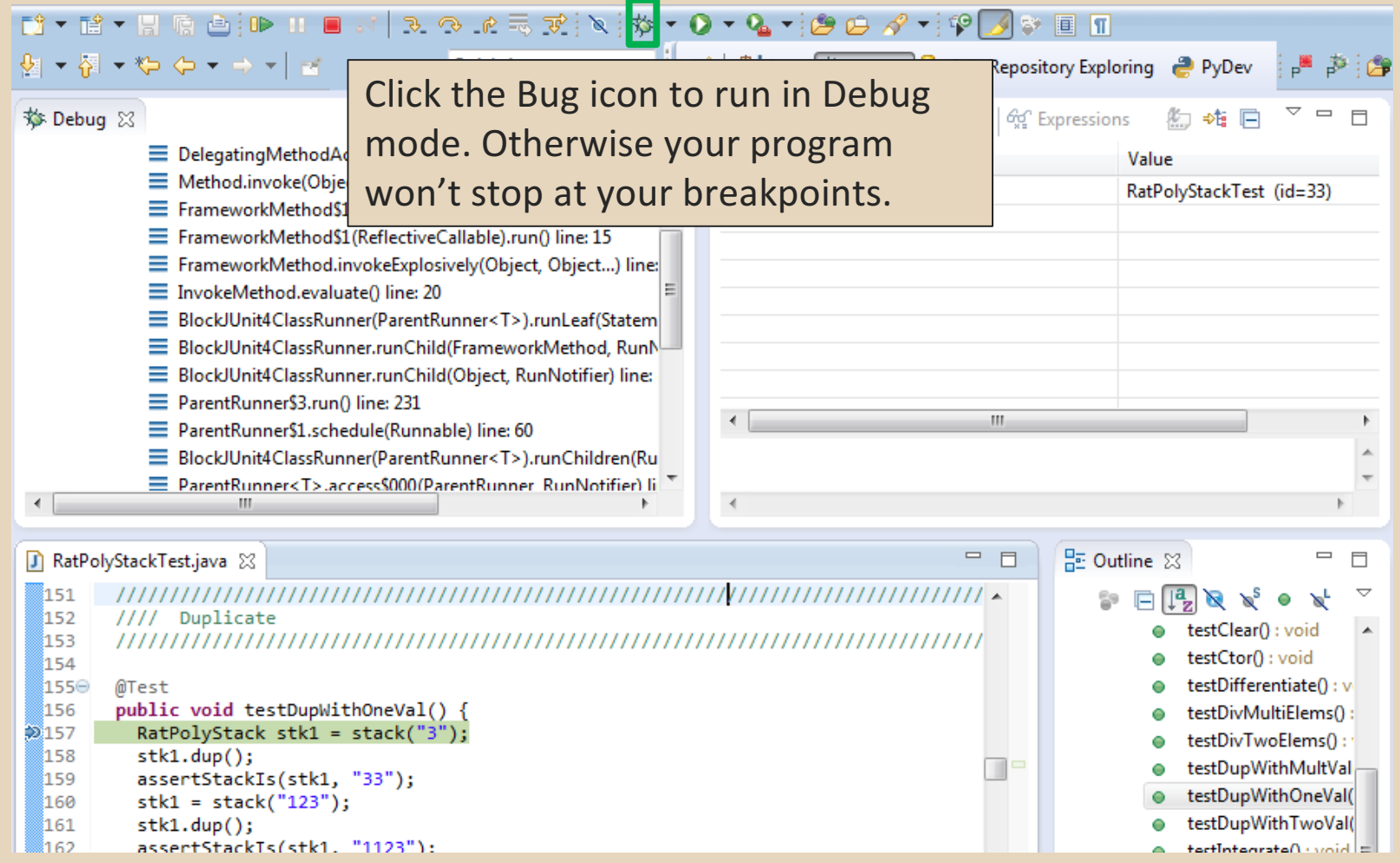

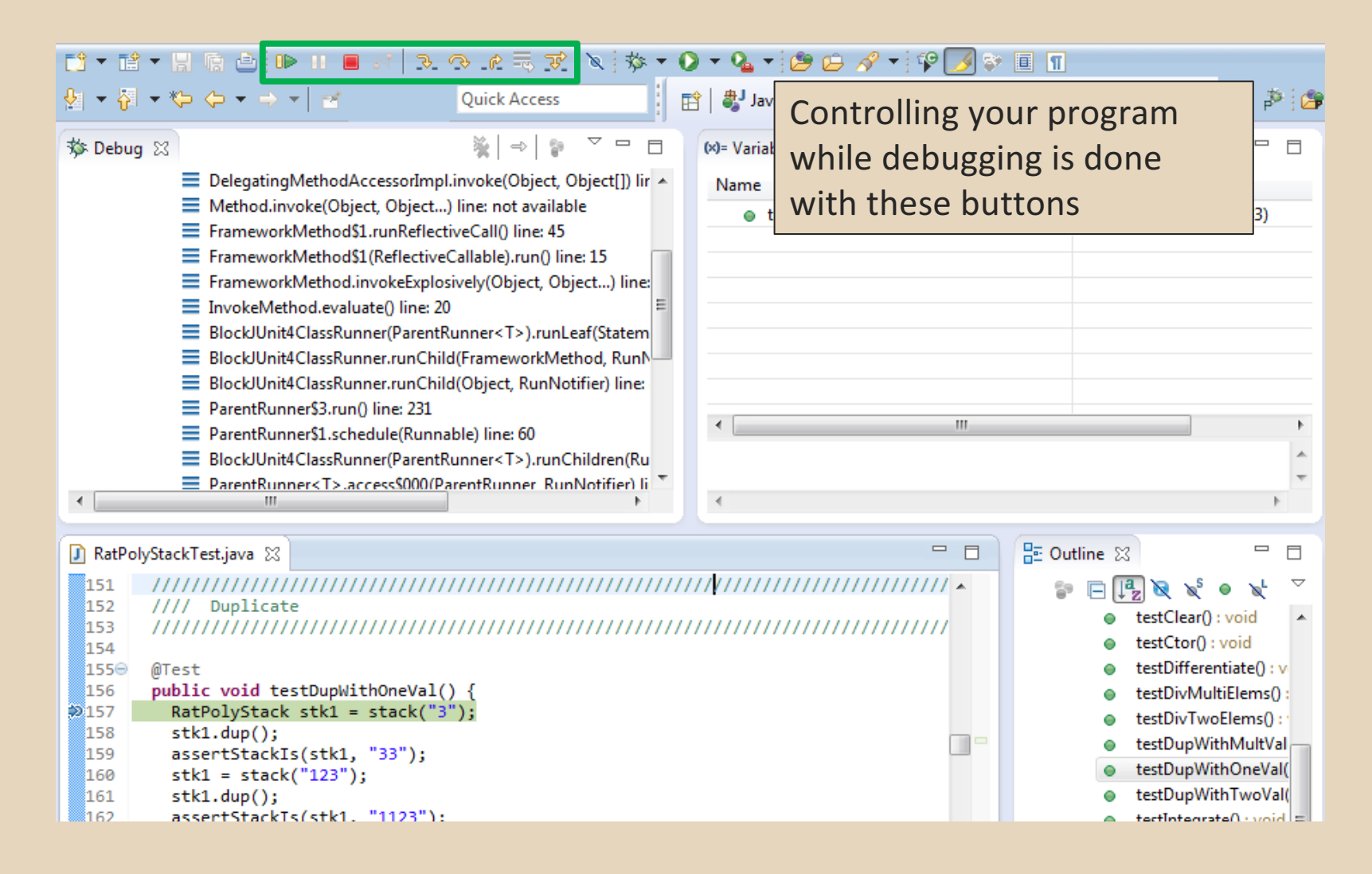

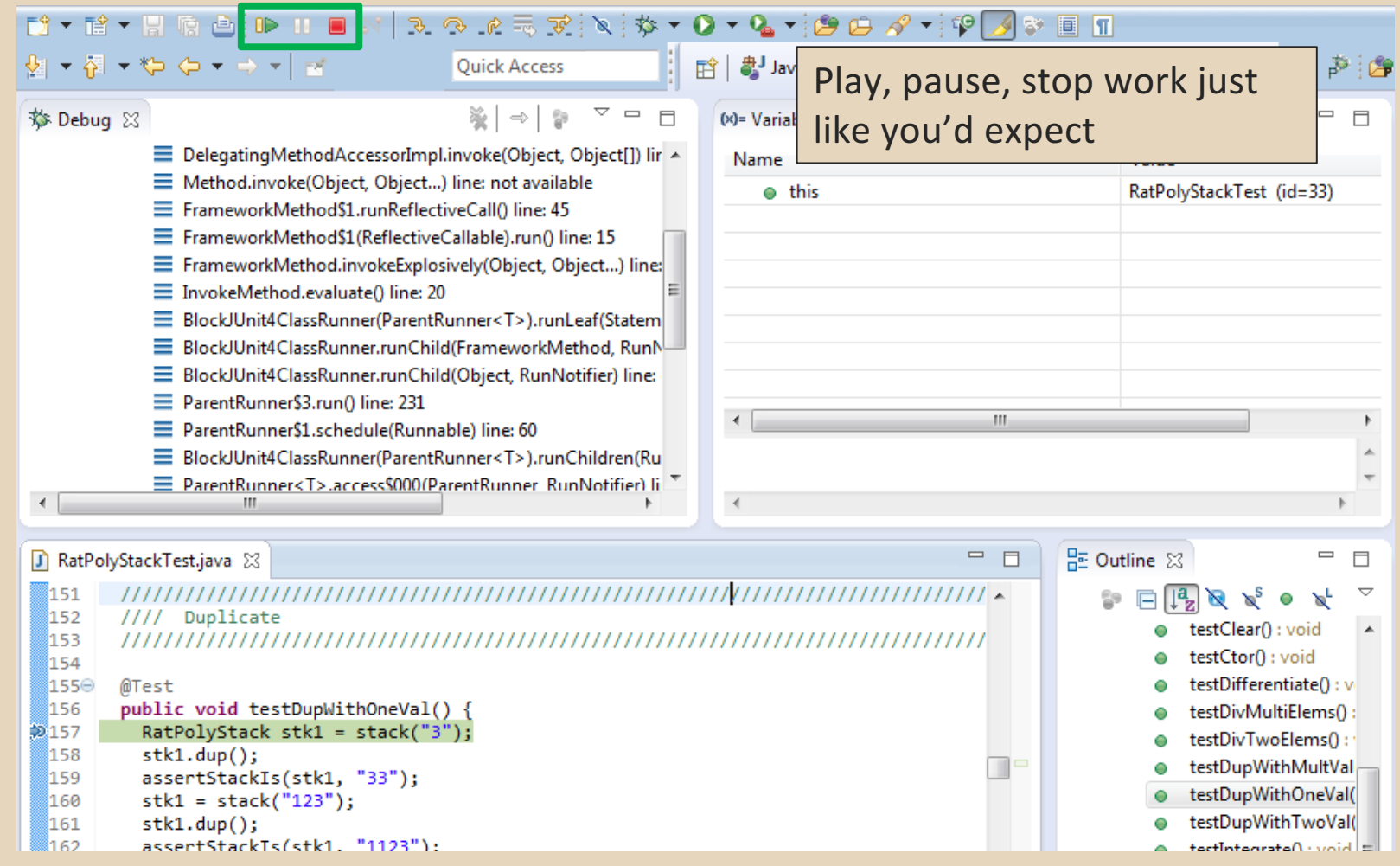

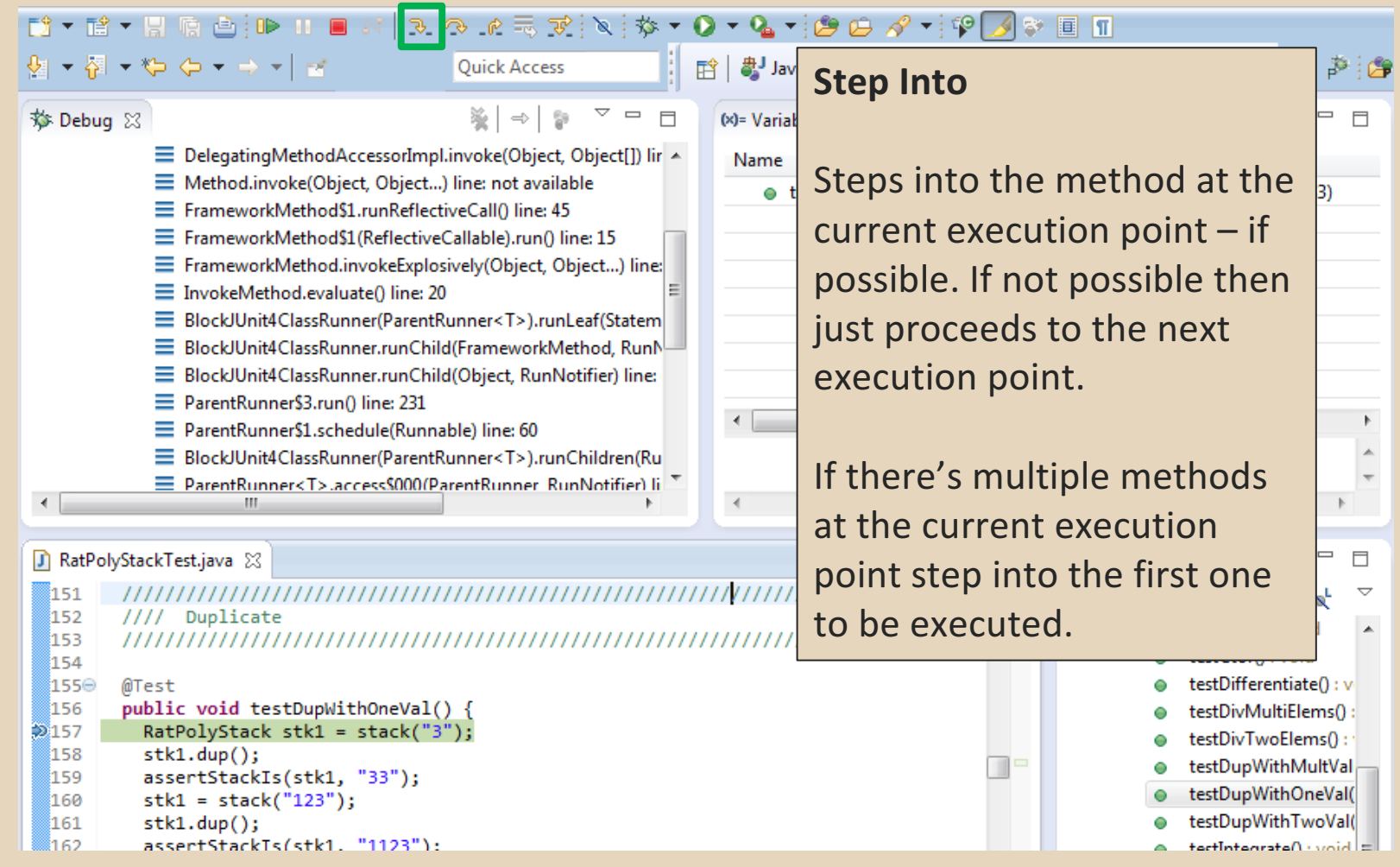

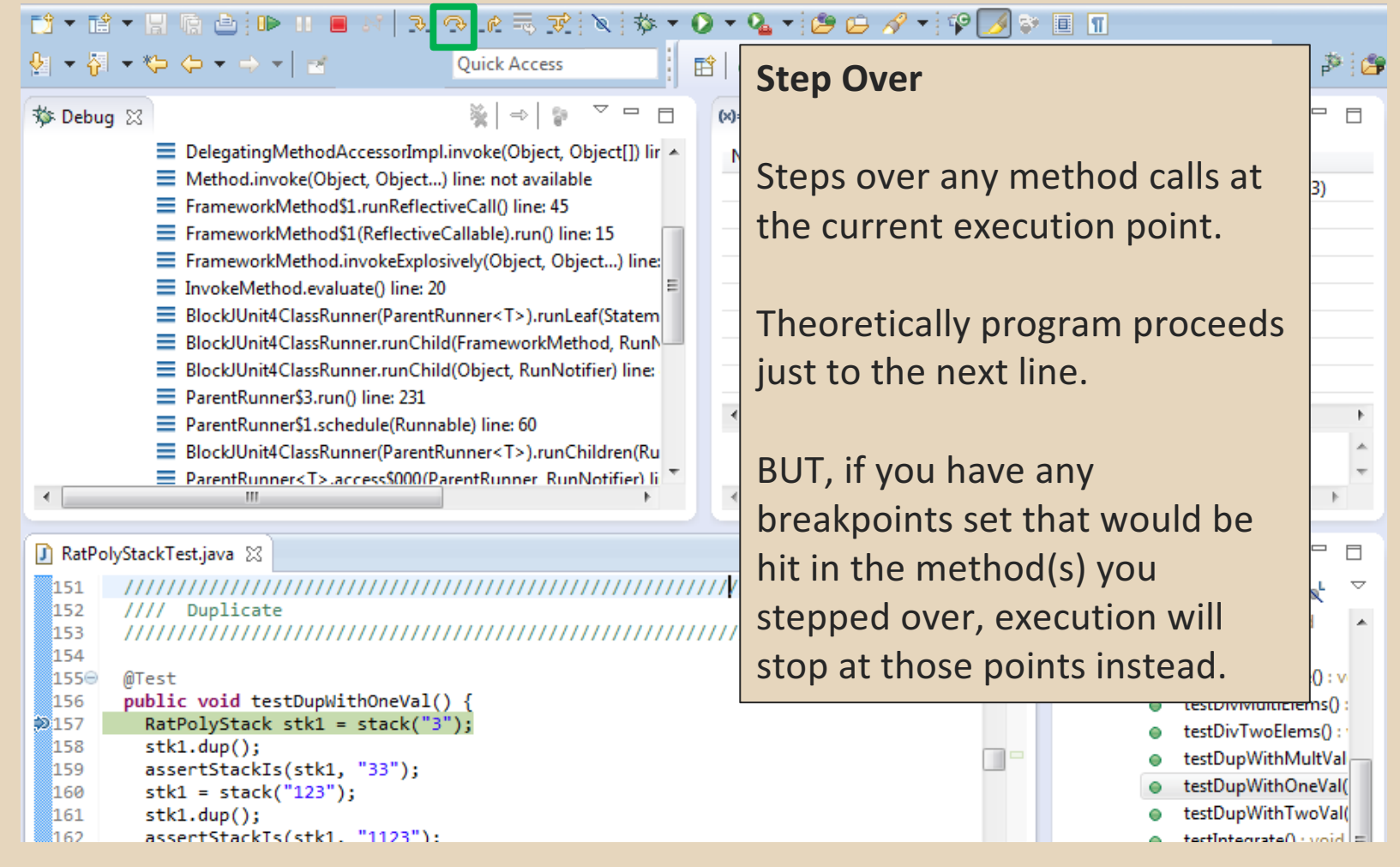

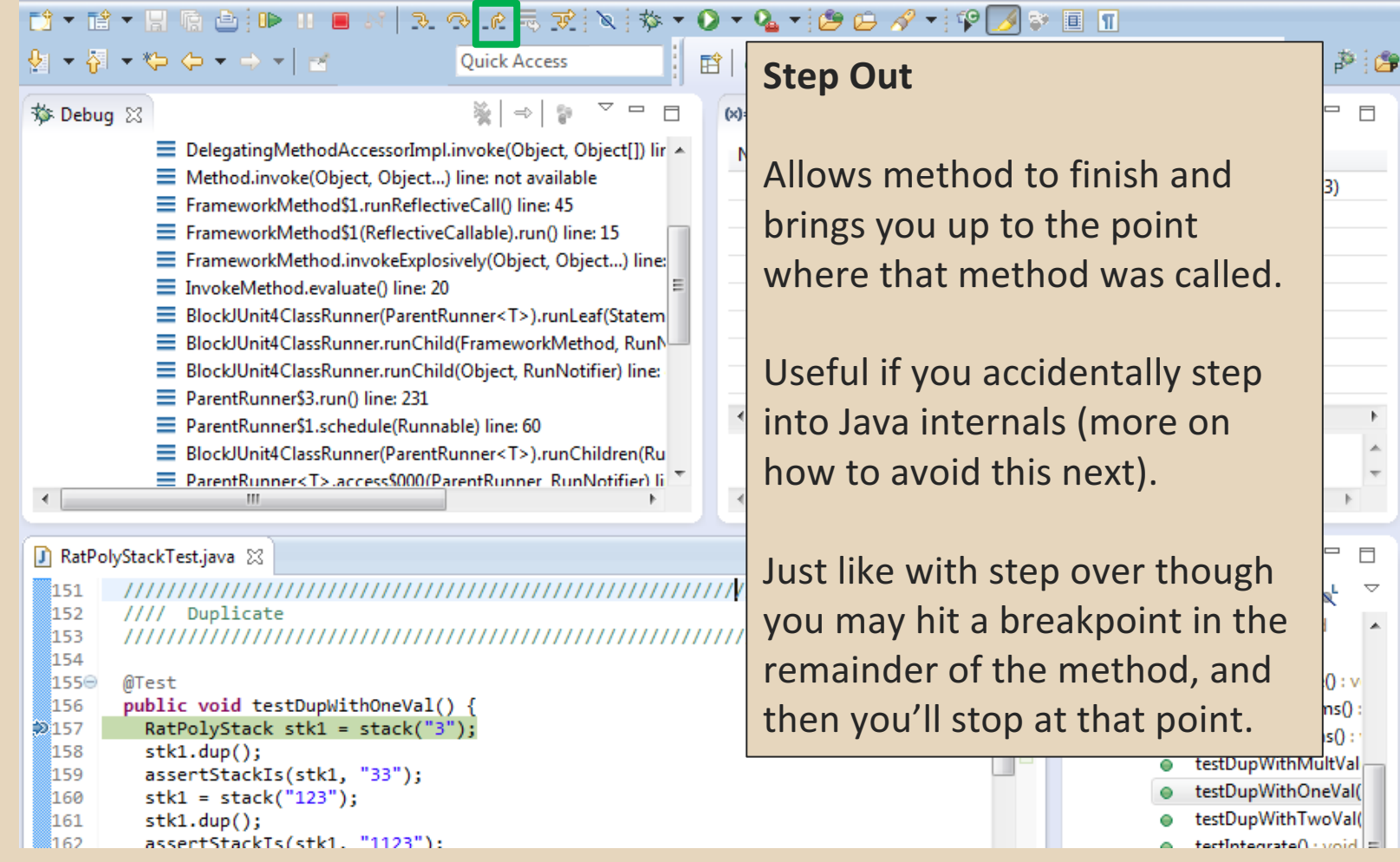

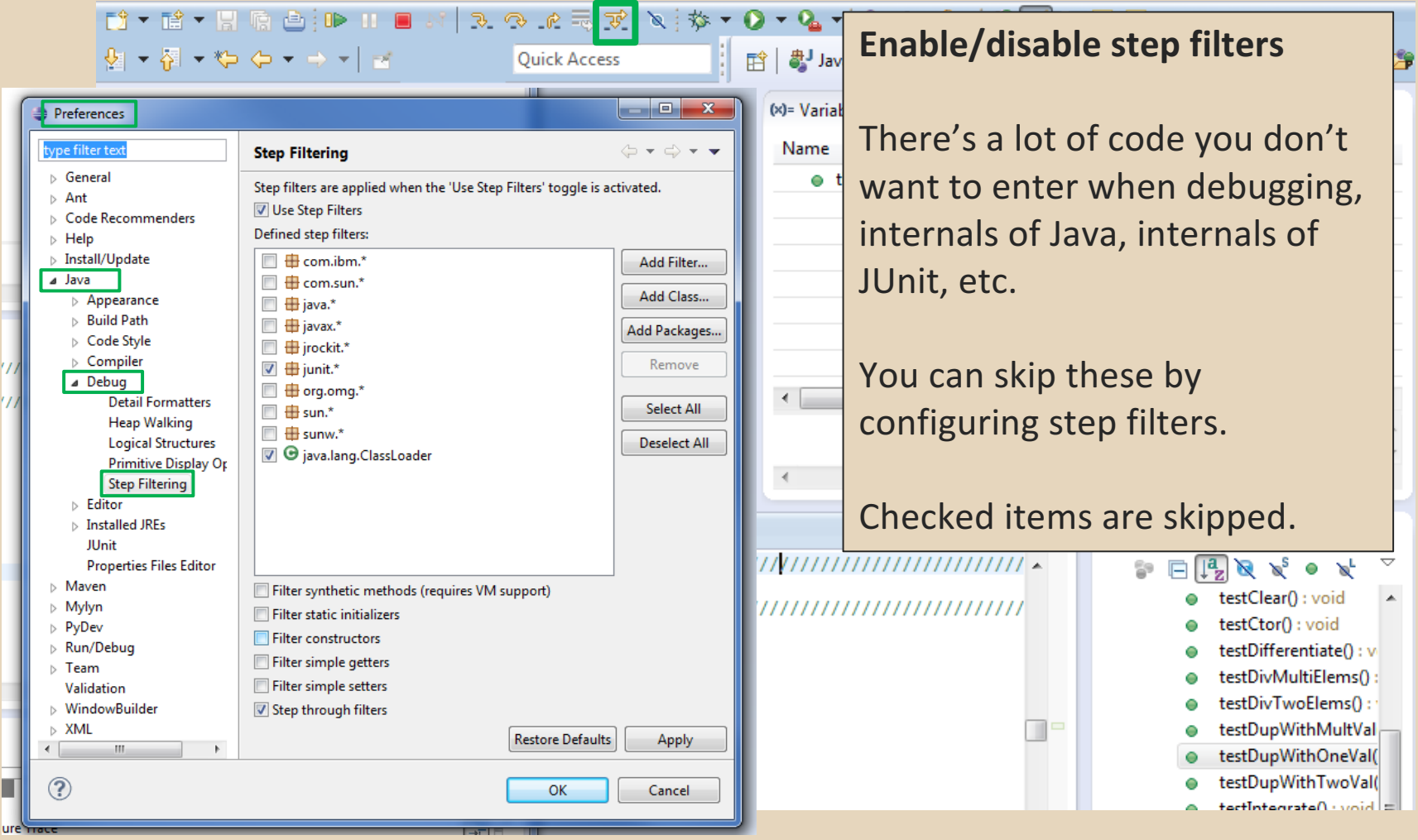

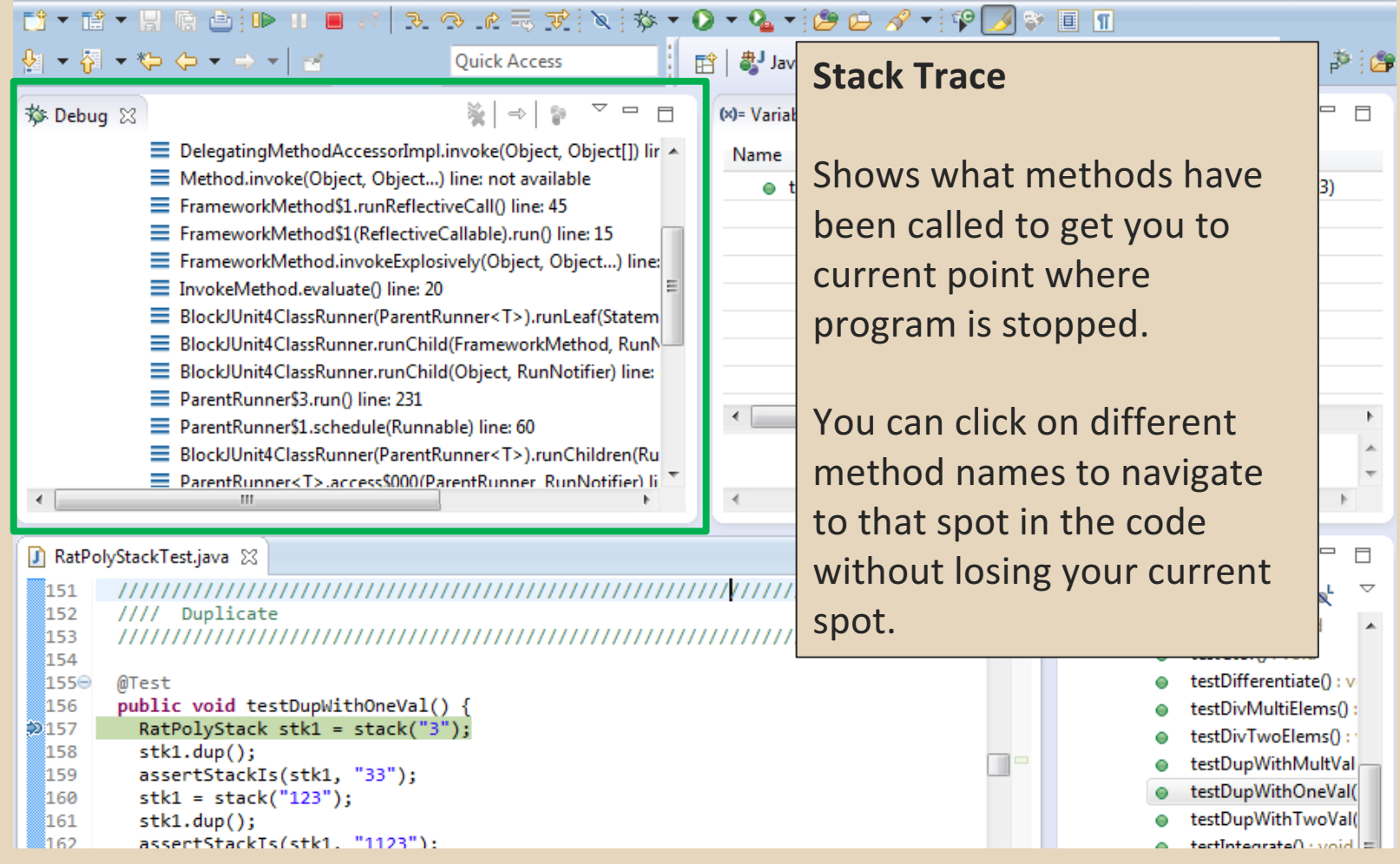

#### 

#### **Variables Window**

Shows all variables, including method parameters, local variables, and class variables, that are in scope at the current execution spot. Updates when you change positions in the stackframe. You can expand objects to see child member values. There's a simple value printed, but clicking on an item will fill the box below the list with a pretty format.

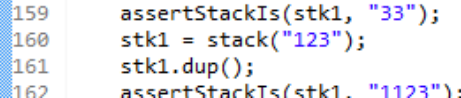

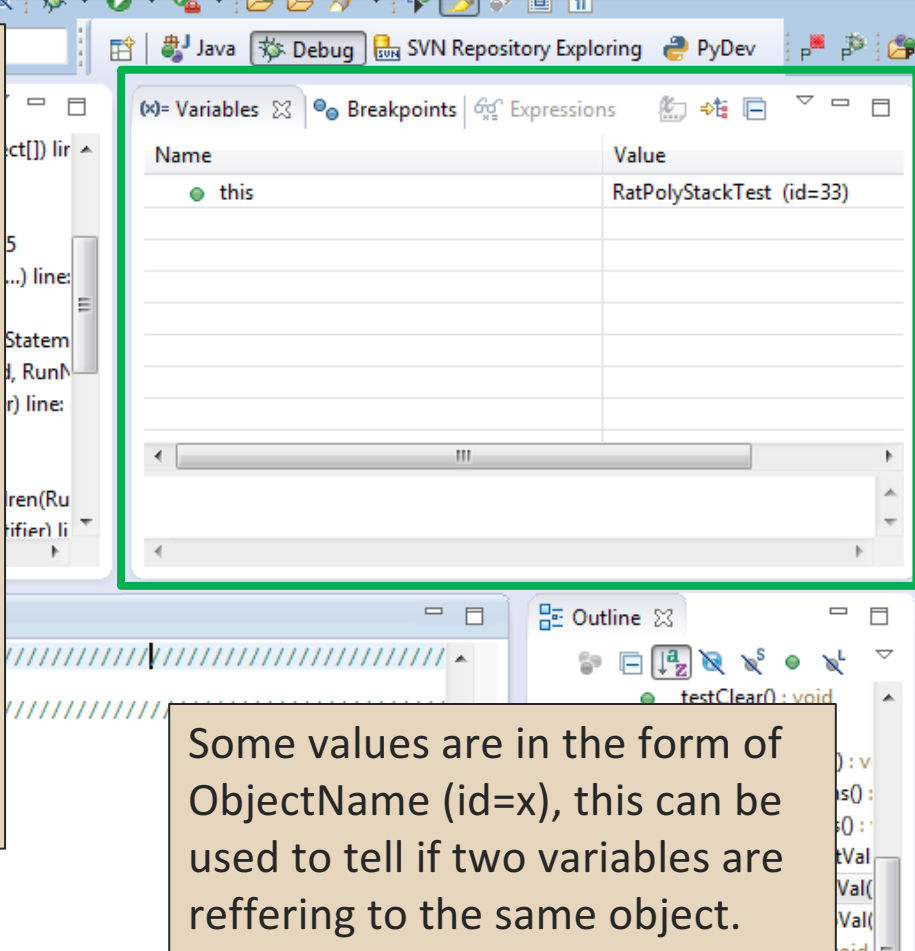

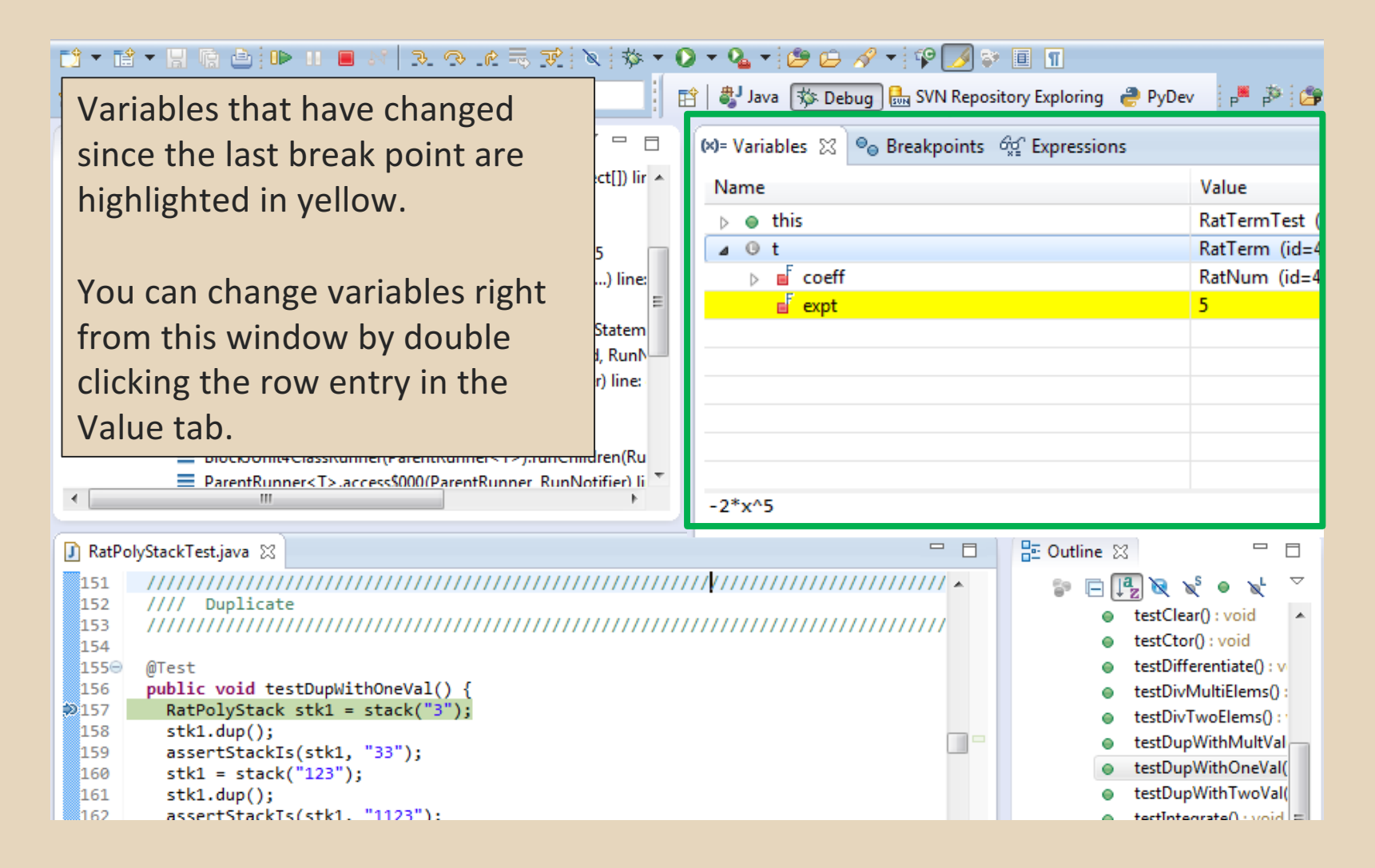

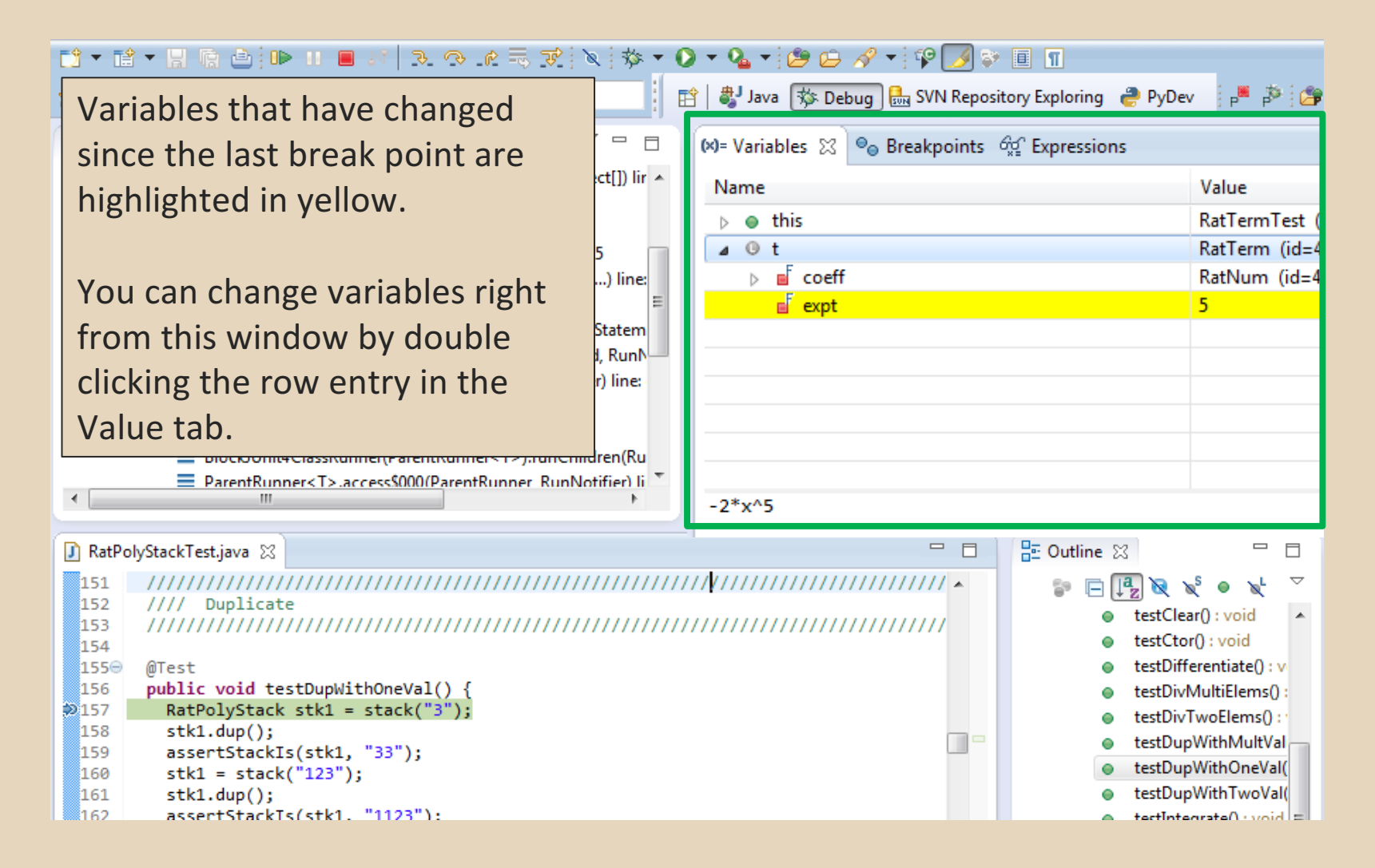

#### 

There's a powerful right-click menu.

- See all references to a given variable
- $\cdot$  See all instances of the variable's class

156 public void testDupWithOneVal() { RatPolyStack stk1 = stack("3");

assertStackIs(stk1, "33");

assertStackTs(stk1. "1123"):

stk1 = stack("123");

 $152$  //// Duplicate

158 stk1.dup();

stk1.dup();

153

▒154

 $2157$ 

159

∭160 |

161

⊪162

155⊖ @Test

• Add watch statements for that variables value (more later)

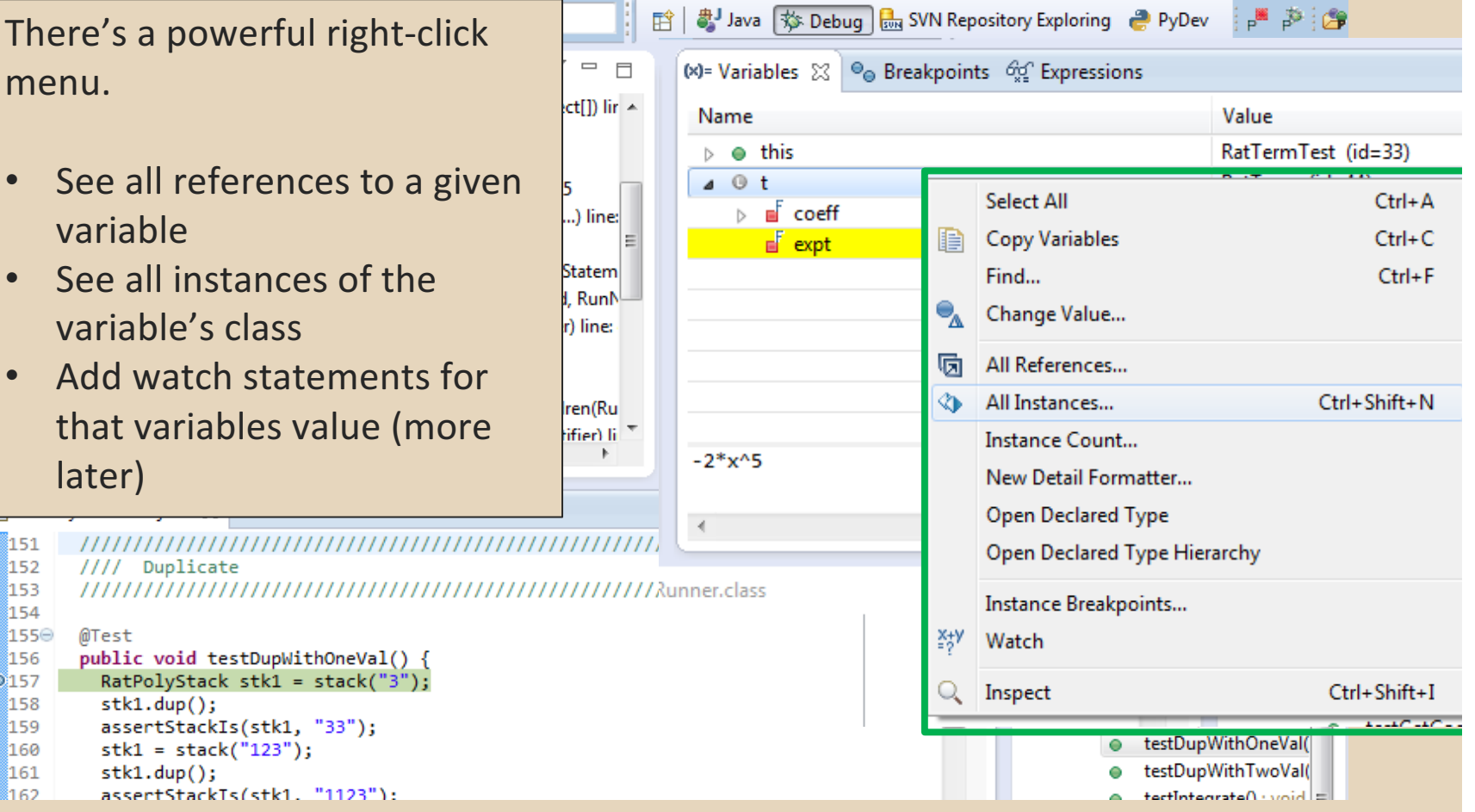

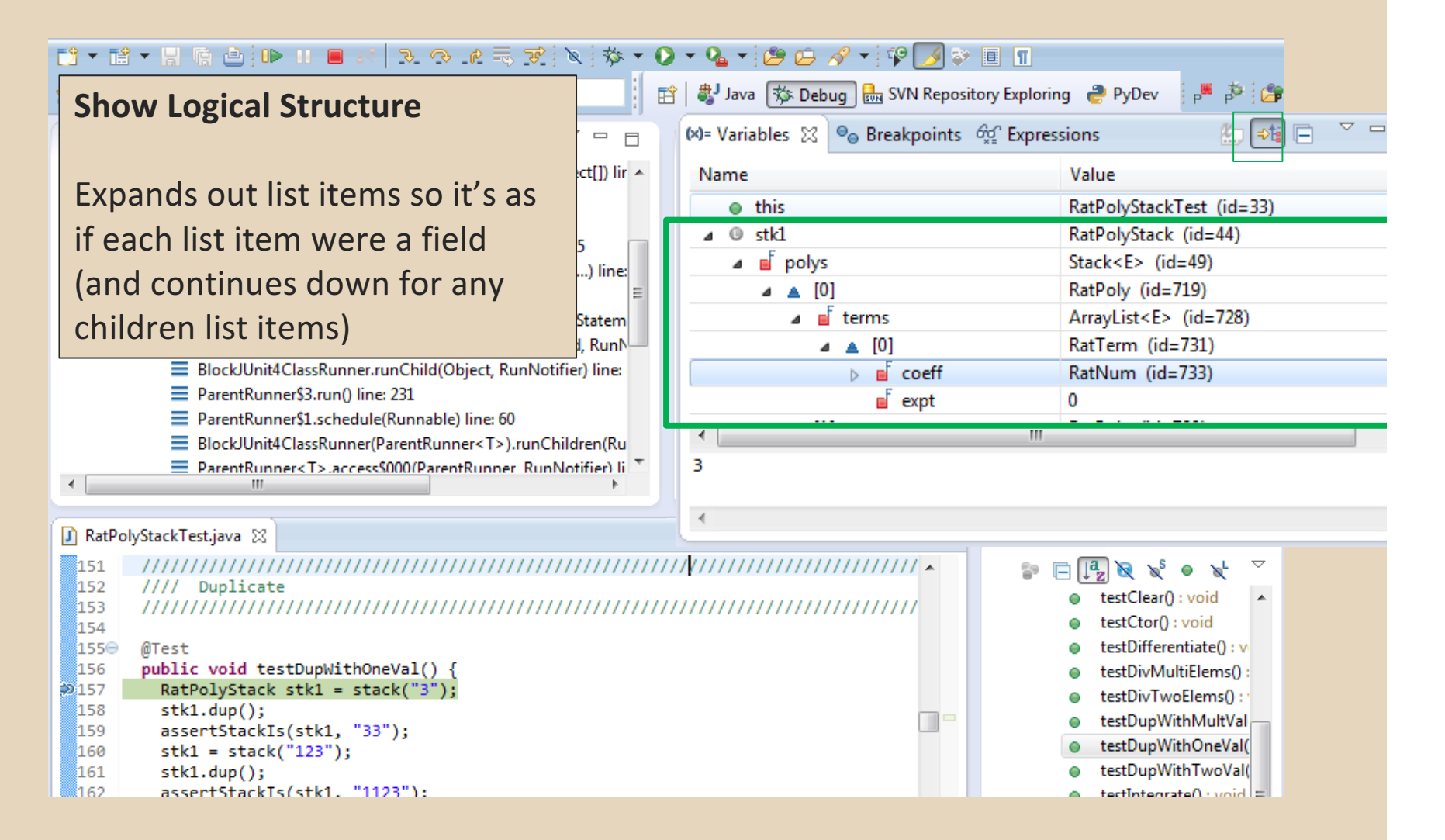

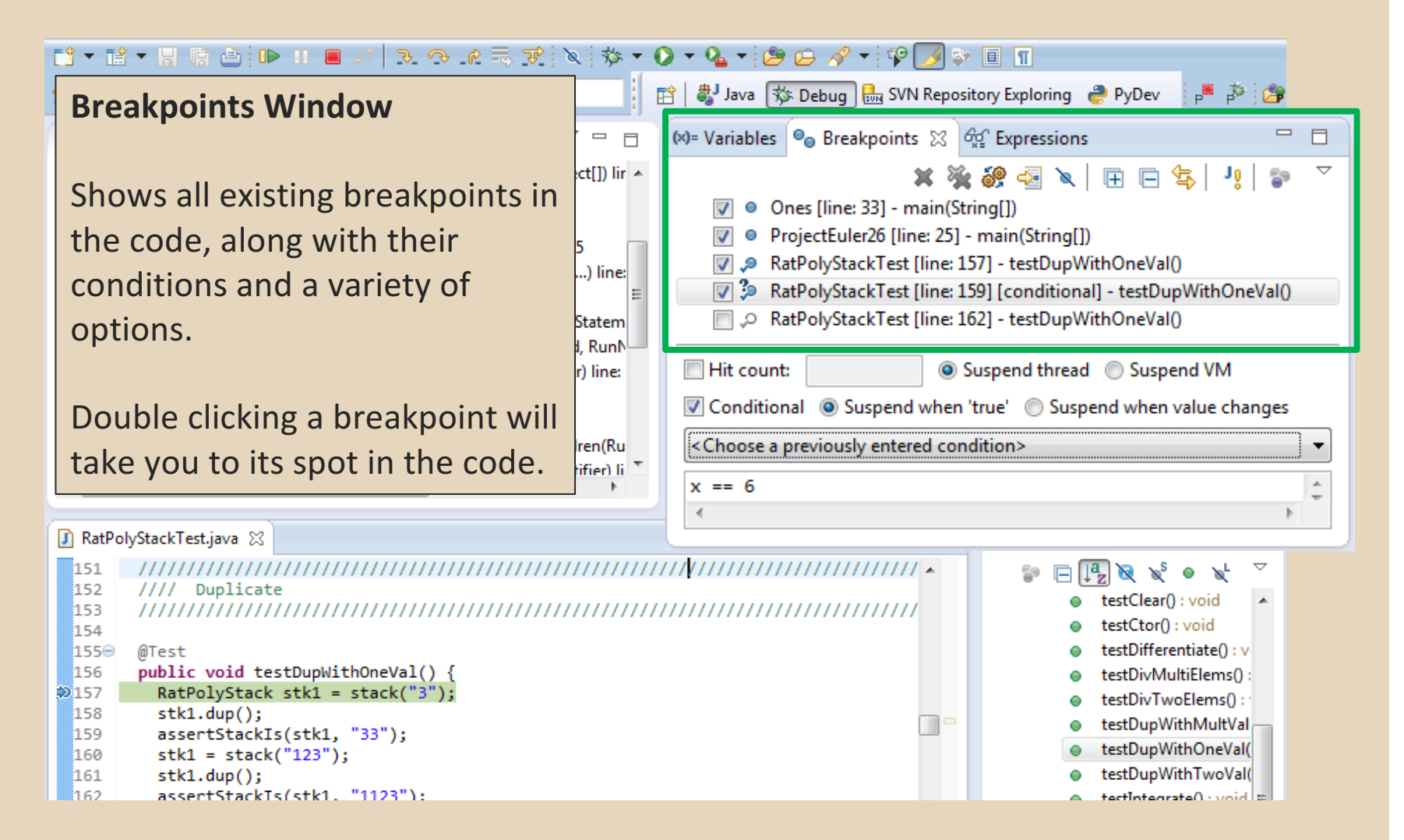

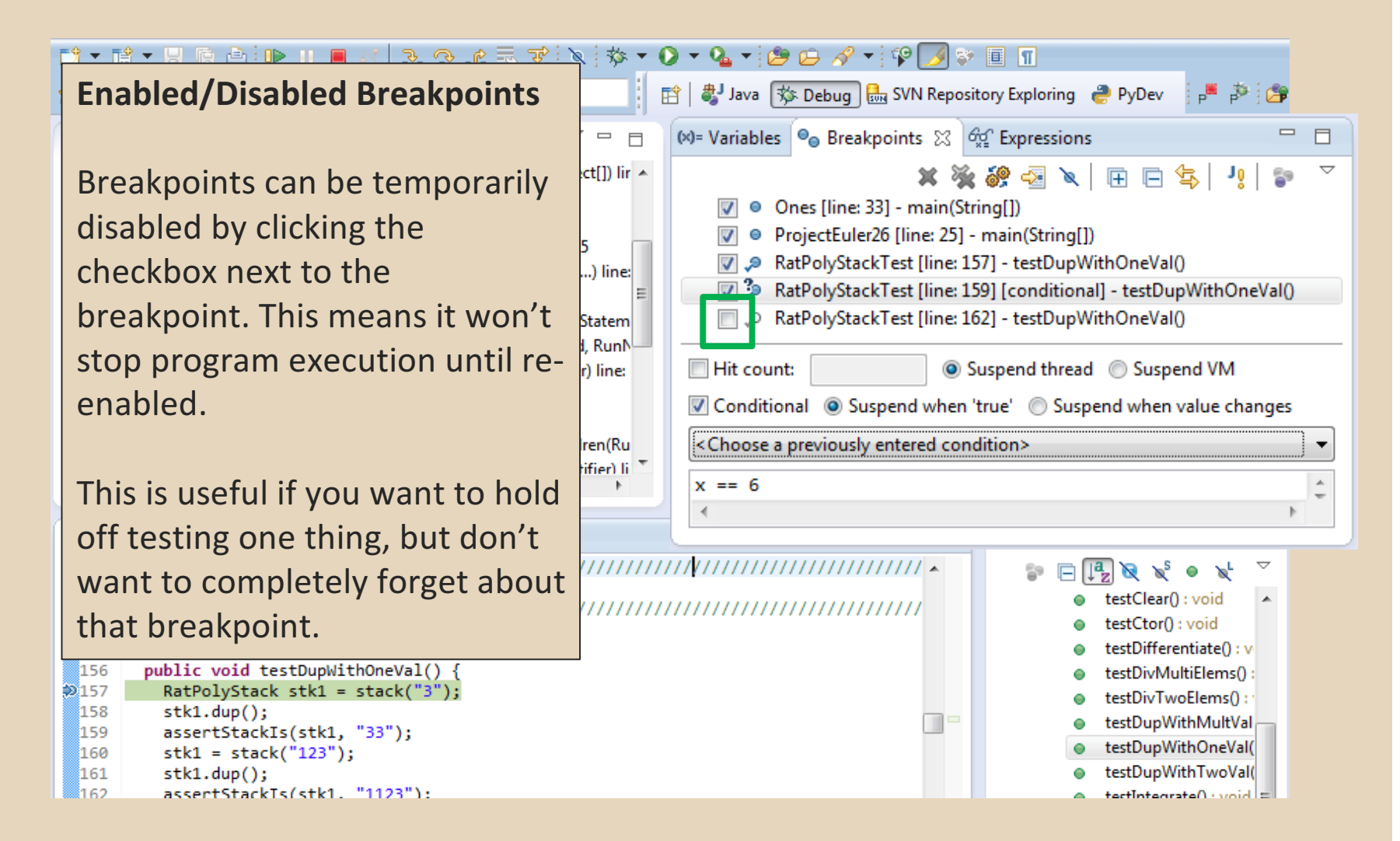

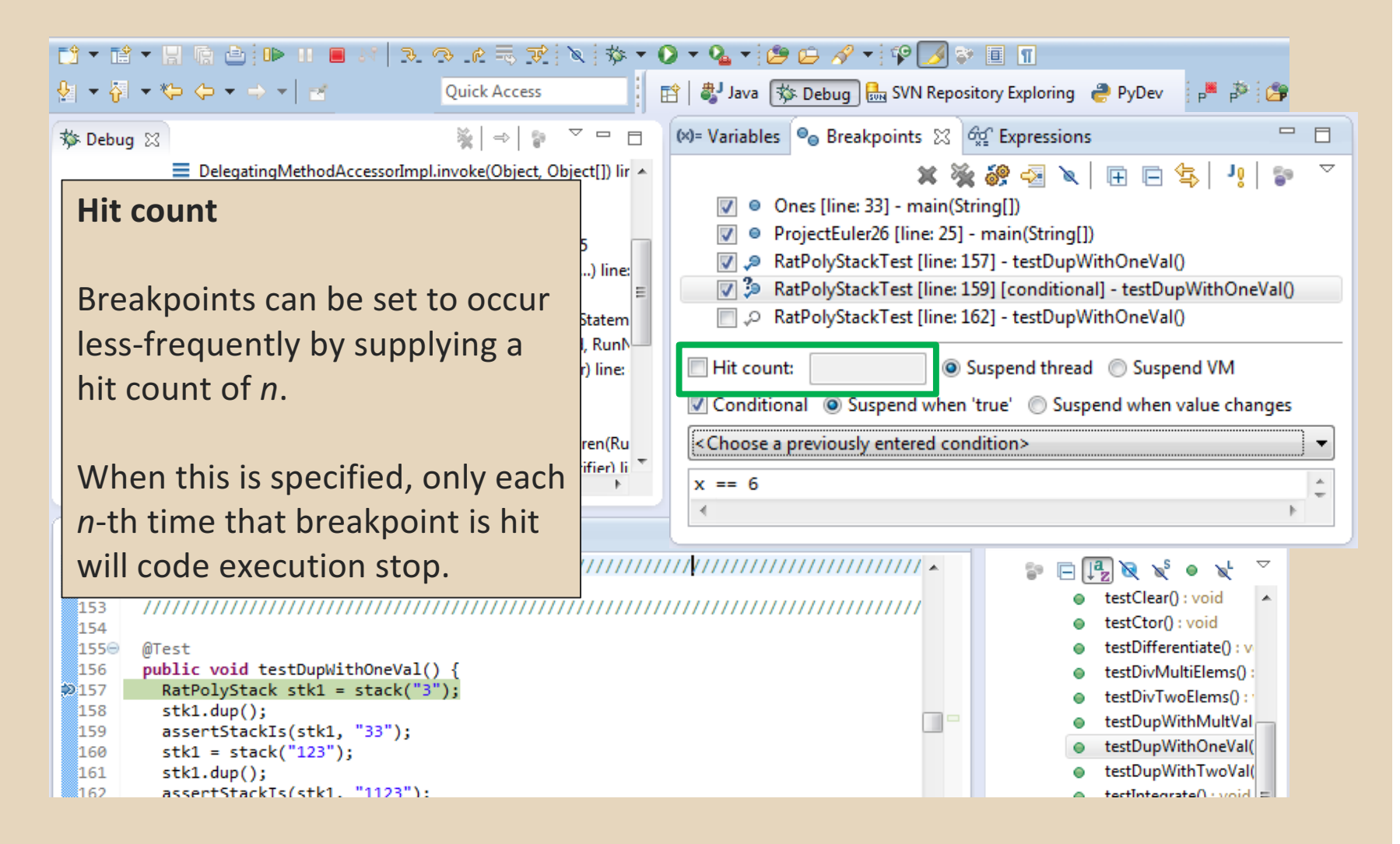

#### D'TÉTHÉ DI BRITO PRINIX TO LATION ATIPATEM ● Java → Debug day SVN Repository Exploring ● PyDev و@∶ھ ™ہ 啓土 **Conditional Breakpoints** (x)= Variables  $\Theta_{\Theta}$  Breakpoints  $\boxtimes$   $\Theta_{\Theta}$  Expressions  $=$   $\Box$  $\qquad \qquad \Box$  $\Box$  $ct[]$ ) lir  $\sim$ ᇦ 3 资资语 2 日日 Breakpoints can have ● Ones [line: 33] - main(String[]) conditions. This means the ProjectEuler26 [line: 25] - main(String[]) O RatPolyStackTest [line: 157] - testDupWithOneVal() ه breakpoint will only be ..) line: RatPolyStackTest [line: 159] [conditional] - testDupWithOneVal() ा ≫ RatPolyStackTest [line: 162] - testDupWithOneVal() triggered when a condition you Statem RunN supply is true. This is very useful Suspend thread Suspend VM Hit count: r) line: Conditional @ Suspend when 'true' @ Suspend when value changes for when your code only breaks <Choose a previously entered condition> ren(Ru on some inputs! ifier) li  $x == 6$ Watch out though, it can make ,,,,,,,,,,,,,,,,,,,,,,,,,,,,,,,,,,, your code debug very slowly, testClear() : void ,,,,,,,,,,,,,,,,,,,,,,,,,,,,,,,,, testCtor() : void especially if there's an error in testDifferentiate() : v testDivMultiElems() your breakpoint. testDivTwoElems() ш testDupWithMultVal ី159 assertStackIs(stk1, "33"); testDupWithOneVal( 160  $stk1 = stack("123")$ ; testDupWithTwoVal( 161  $stk1.dup()$ :

= | hiov : Aetennetal tast

រៃ62 assertStackTs(stk1. "1123"):

#### **Disable All Breakpoints**

You can disable all breakpoints temporarily. This is useful if you've identified a bug in the middle of a run but want to let the rest of the run finish normally.

Don't forget to re-enable breakpoints when you want to use them again.

Î155⊝ @Test public void testDupWithOneVal() { 156 157 (ב  $RatPolyStack$  stk1 = stack("3"); 158  $stk1.dup()$ ; ី159 assertStackIs(stk1, "33"); 160  $stk1 = stack("123")$ ; 161  $stk1.dup()$ រៃ 62 assertStackTs(stk1. "1123"):

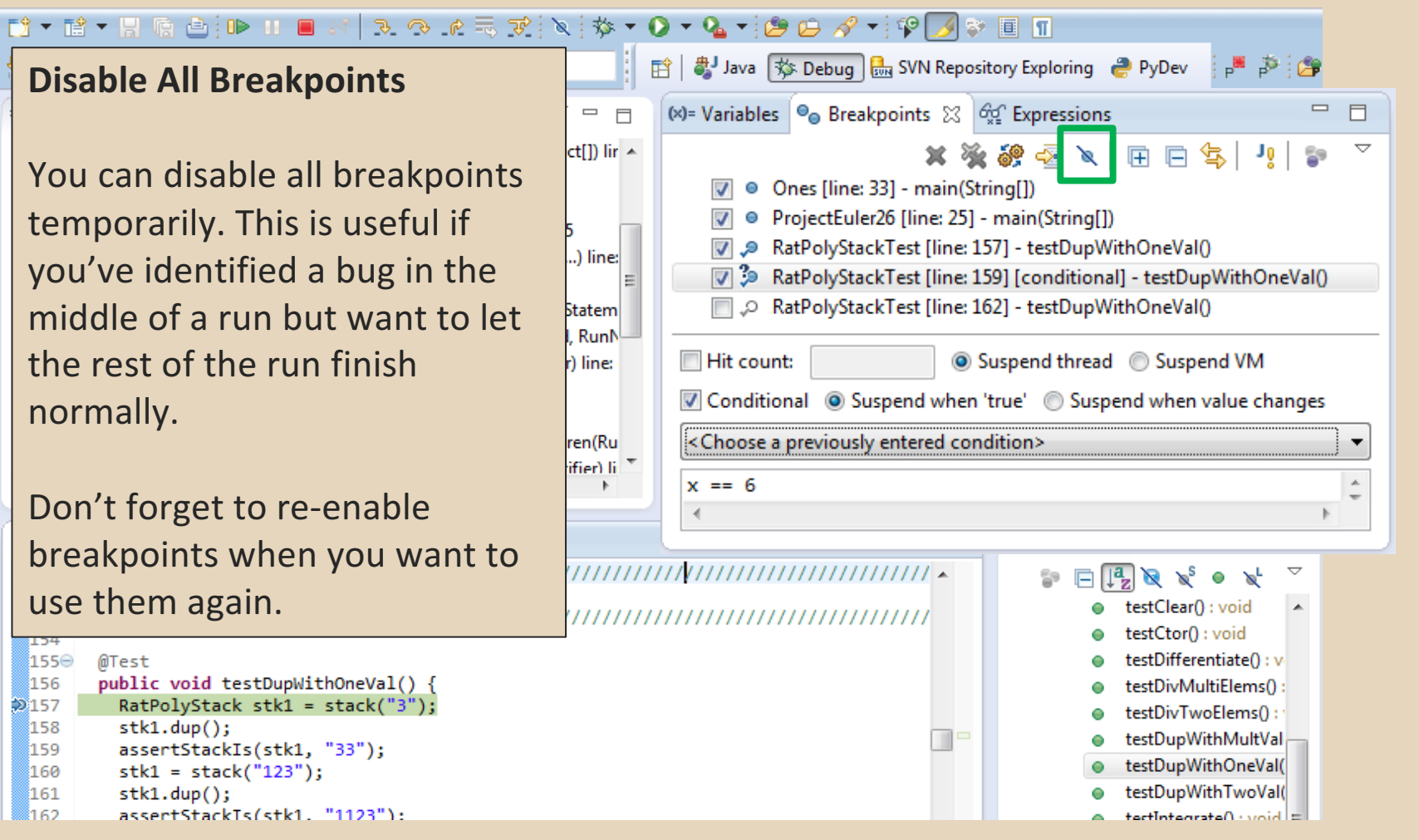

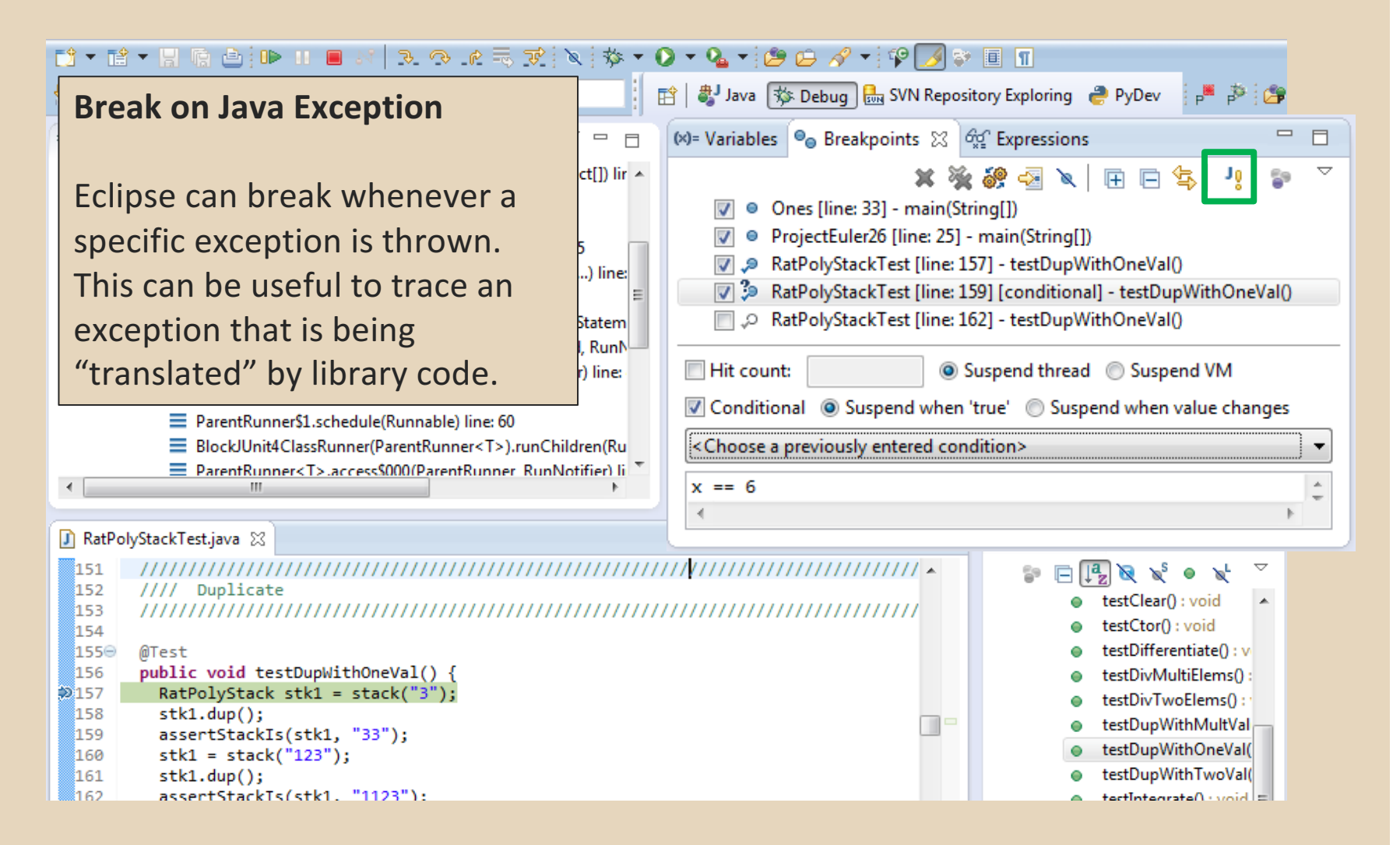

#### **Expressions Window**

Used to show the results of custom expressions you provide, and can change any time.

Not shown by default but highly recommended.

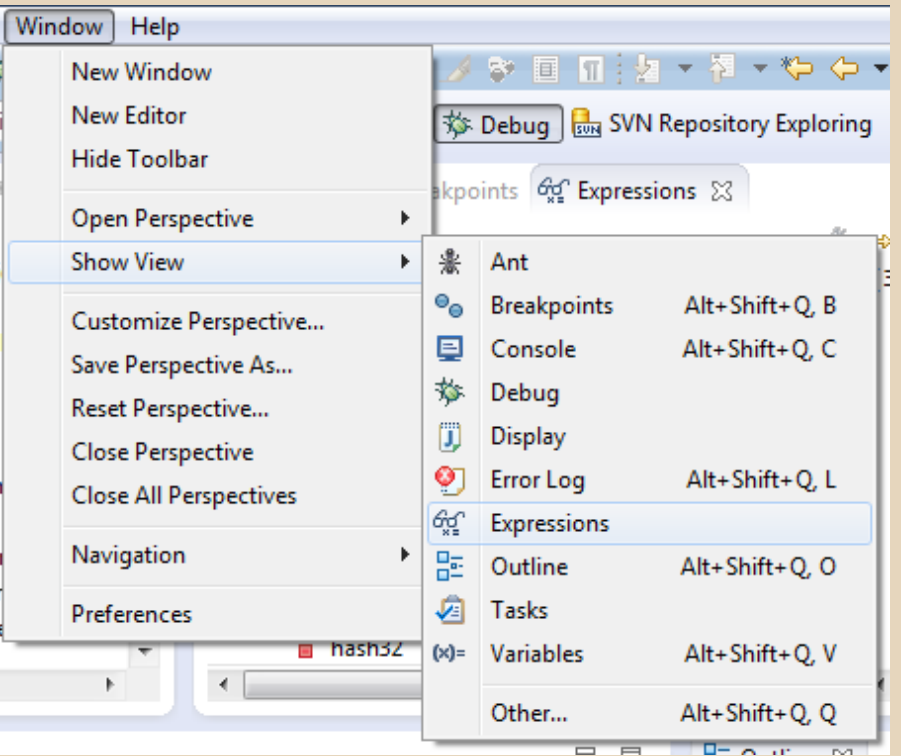

#### **Expressions Window**

Used to show the results of custom expressions you provide, and can change any time.

Resolves variables, allows method calls, even arbitrary statements  $"2+2"$ 

Beware method calls that mutate program state  $-$  e.g. stk1.clear() or  $in.nextLine() - these take effect$ immediately

```
tatk stki – statki
158
         stk1.dup();
ំ159
         assertStackIs(stk1, "33");
160
         stk1 = stack("123");
161
         stk1.dup():
ំ162
         assertStackTs(stk1. "1123"):
```
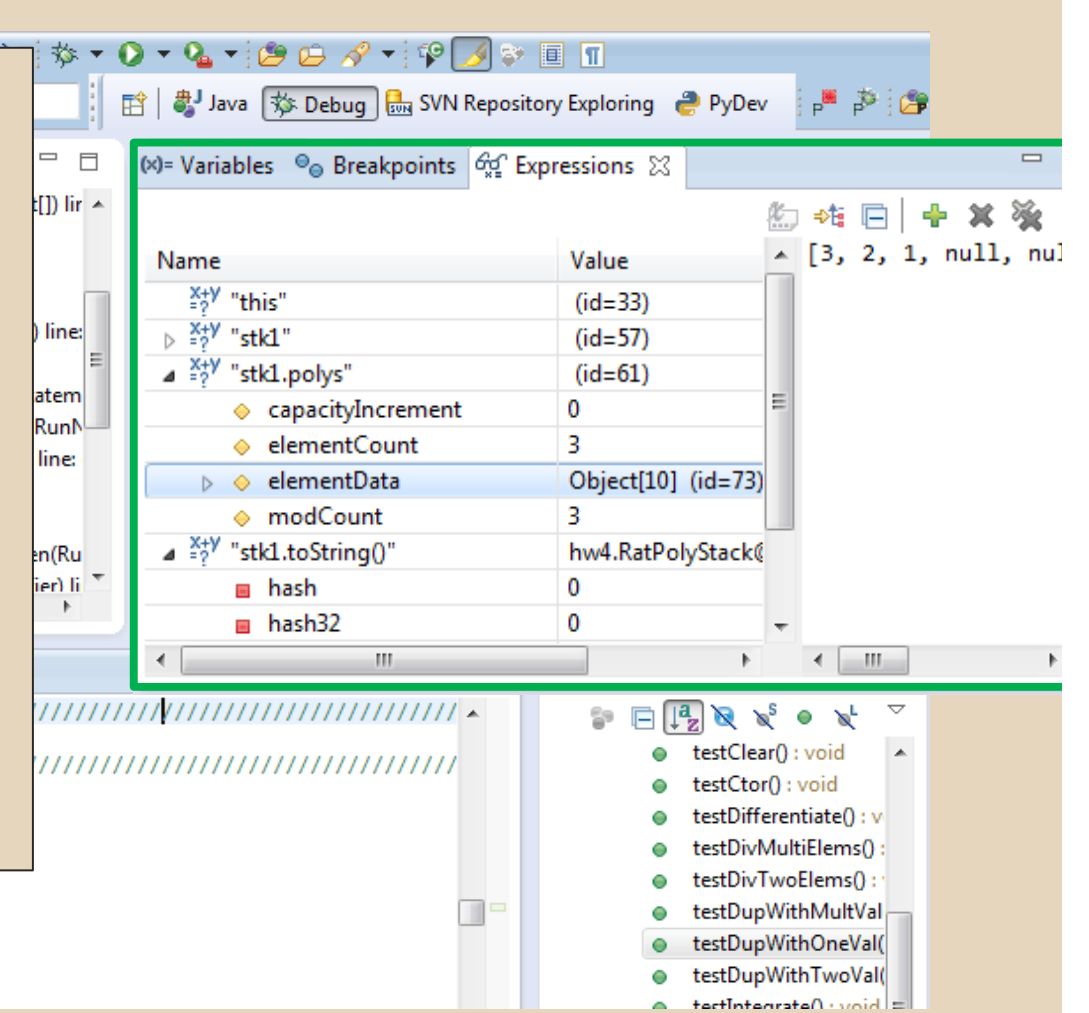

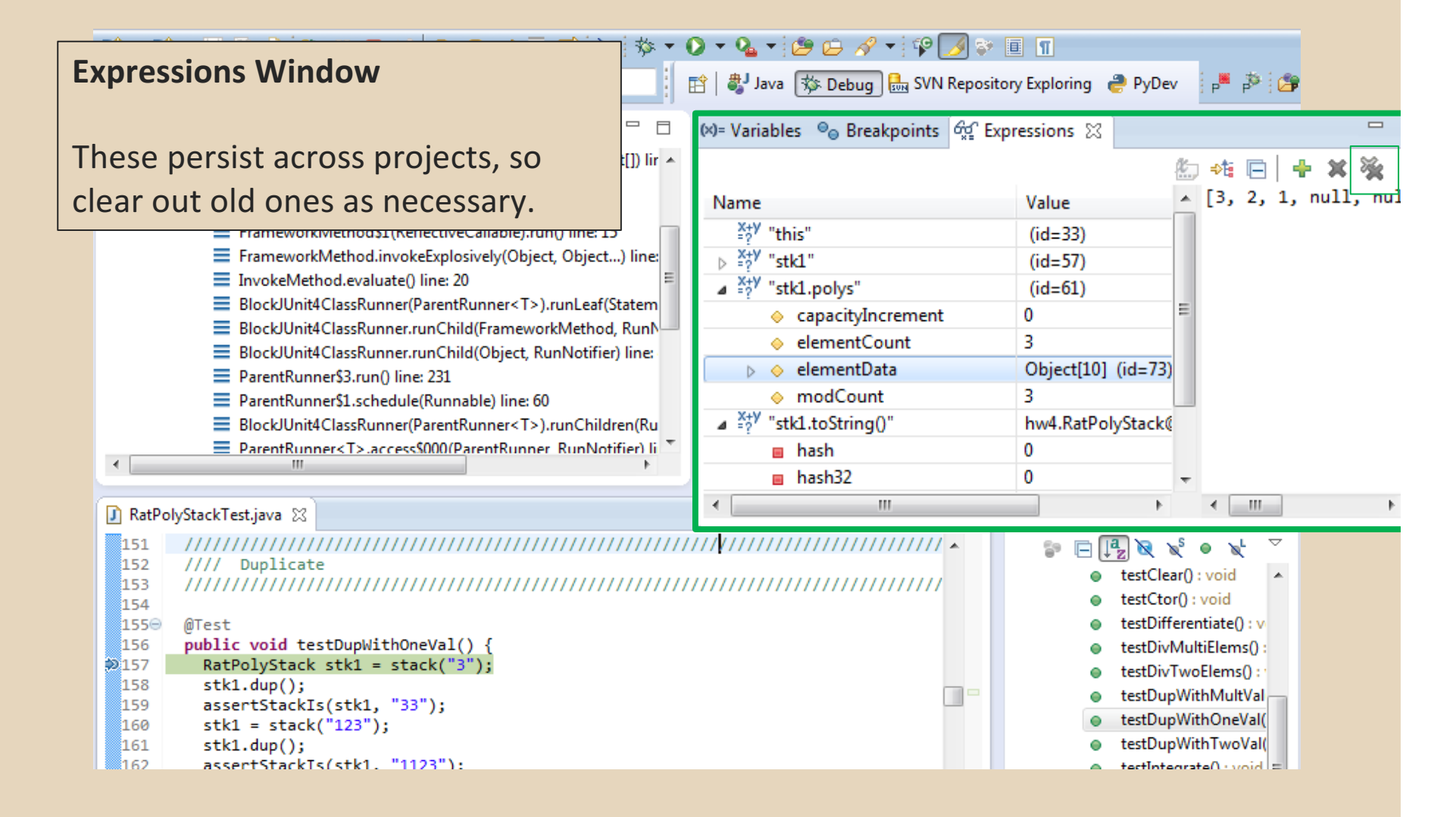